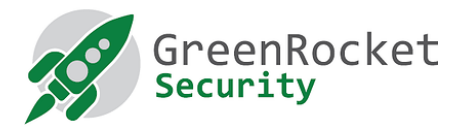

# GreenRADIUS Web API Guide

JULY 2022

# **DISCLAIMER**

The contents of this document are subject to revision without notice due to continued progress in methodology, design, and manufacturing. Green Rocket Security Inc. shall have no liability for any error or damages of any kind resulting from the use of this document. The Green Rocket Security Software referenced in this document is licensed to you under the terms and conditions accompanying the software or as otherwise agreed between you or the company that you are representing.

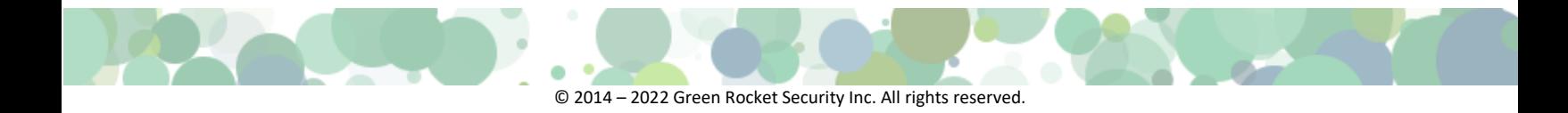

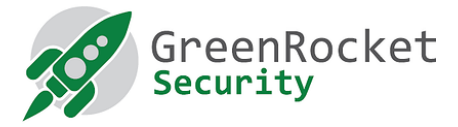

## **INTRODUCTION**

GreenRADIUS provides state-of-the-art two-factor authentication (2FA) while allowing easy integration with your existing enterprise directory service. In many cases, organizations want a way to add 2FA to a custom website and similar. The GreenRADIUS Web API provides exactly this, an easy to use Web API for applications to integrate with GreenRADIUS over HTTPS, Rest API.

# **PURPOSE**

This document describes the GRAS Web API interface for interfacing to GRAS/GreenRADIUS for system integrators, application developers, and anyone else interested in integrating GreenRADIUS with their systems.

#### **WORKING OF THE WEB API**

GreenRADIUS carries out two-factor authentication by validating the username and password, and the OTP/Response from a token associated with the user as described in this section. The following token types are currently supported:

- YubiKey OTP
- OATH-HOTP and OATH-TOTP (such as YubiKey in OATH-HOTP mode, Google Authenticator and other Authenticator apps)
- Green Rocket 2FA mobile app (which uses push notifications)
- Temporary Token (please refer to the GreenRADIUS admin guide for details)

The Web API returns "OK" if the user credentials and the token are both successfully authenticated/validated. Otherwise, an error message is returned. The returning of the error details in the response is configurable. It is controlled by a configuration entry "**grasapi\_show\_error\_details**" present in the **sys\_settings** table in the **ykrop2** database. The default state is "**true**", i.e. error details are returned. To disable the returning of error details, set the value of the **'grasapi\_show\_error\_details'**  setting to "**false**". The response format is described in the RESPONSE FORMAT as listed in the sections below.

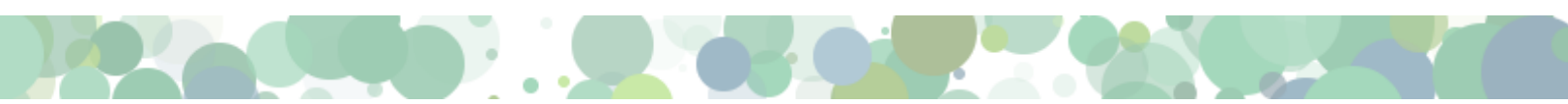

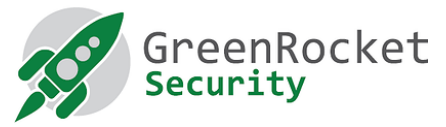

# THE WEB API - HTTP 'POST' REQUEST PARAMETERS AND THE RESPONSE FORMAT (FOR GREENRADIUS V4.3.2.2 OR LATER)

# WEB API FOR 2FA USING OTP OR GREEN ROCKET 2FA MOBILE APP

*REQUEST FORMAT*

https://<<IP address or host name of

GreenRADIUS>>/wsapi/ropverify.php?user=<<username>>&password=<<password+OTP>>&aut henticating\_agent=<<ip/hostname>>&authenticating\_endpoint=<<ip/hostname>>

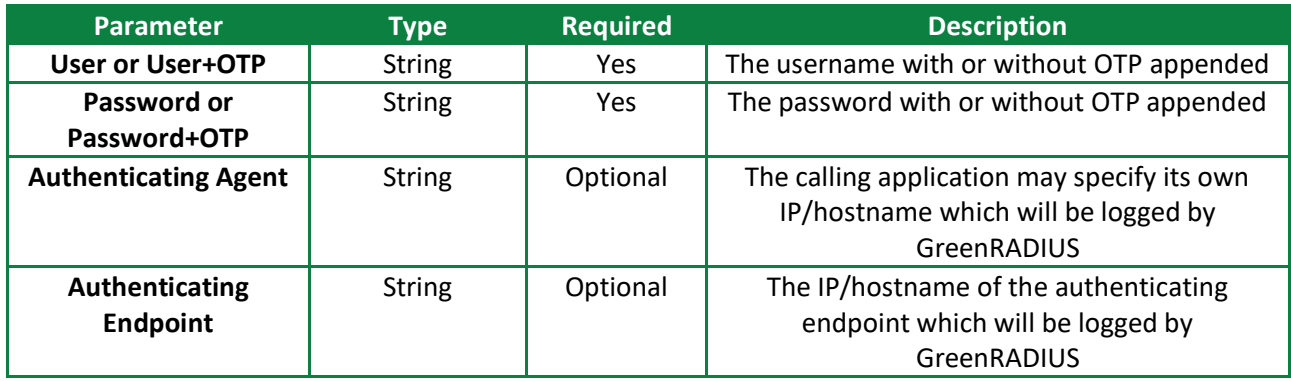

*RESPONSE FORMAT WHEN* **grasapi\_show\_error\_details** is set to false

t=2020-12-16T14:14:32Z0763 status=OK UserName=user1 domain=greenradius.demo Class=Domain User

t=2020-12-16T14:14:32Z0763 status=AUTHENTICATION\_ERROR

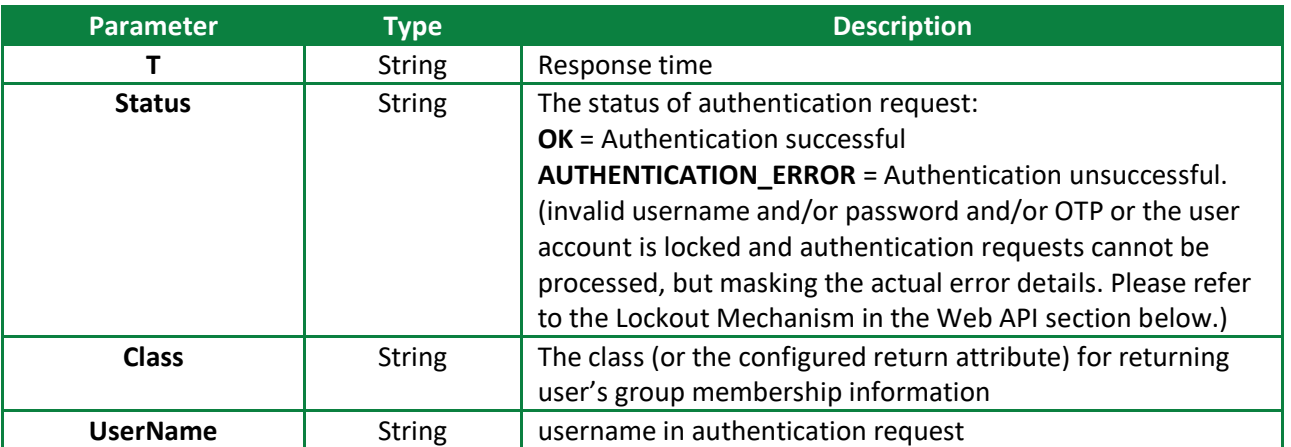

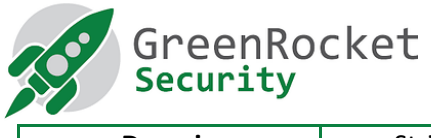

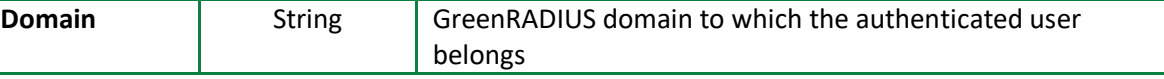

*RESPONSE FORMAT WHEN* **grasapi\_show\_error\_details** is set to true

t=2020-12-16T14:14:32Z0763 status=OK UserName=user1 domain=greenradius.demo Class=Domain User

t=2020-05-15T09: 09: 57Z0407 status=ACCOUNT\_LOCKEDOUT code=503 message=Service Unavailable

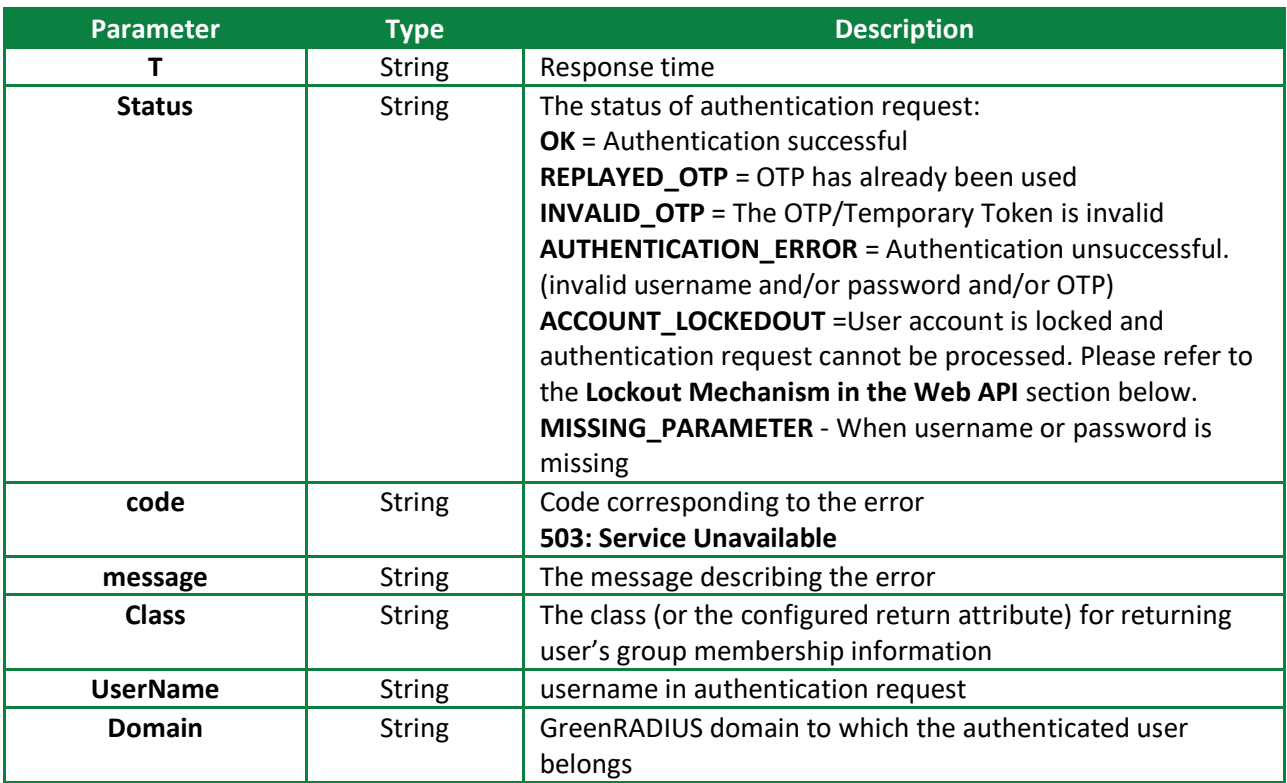

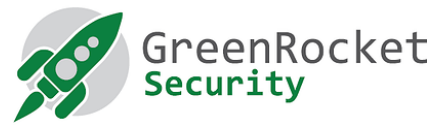

**Note:** The "code" and "message" parameters are returned only in case of "ACCOUNT\_LOCKEDOUT" status.

USERNAME AND PASSWORD VALIDATION

- Determines if OTP is appended to username or password and accordingly extracts the values of the username and password for authentication
- If authentication fails, returns "AUTHENTICATION\_ERROR" status

#### OTP VALIDATION

Depending upon the token type, an OTP is validated as follows:

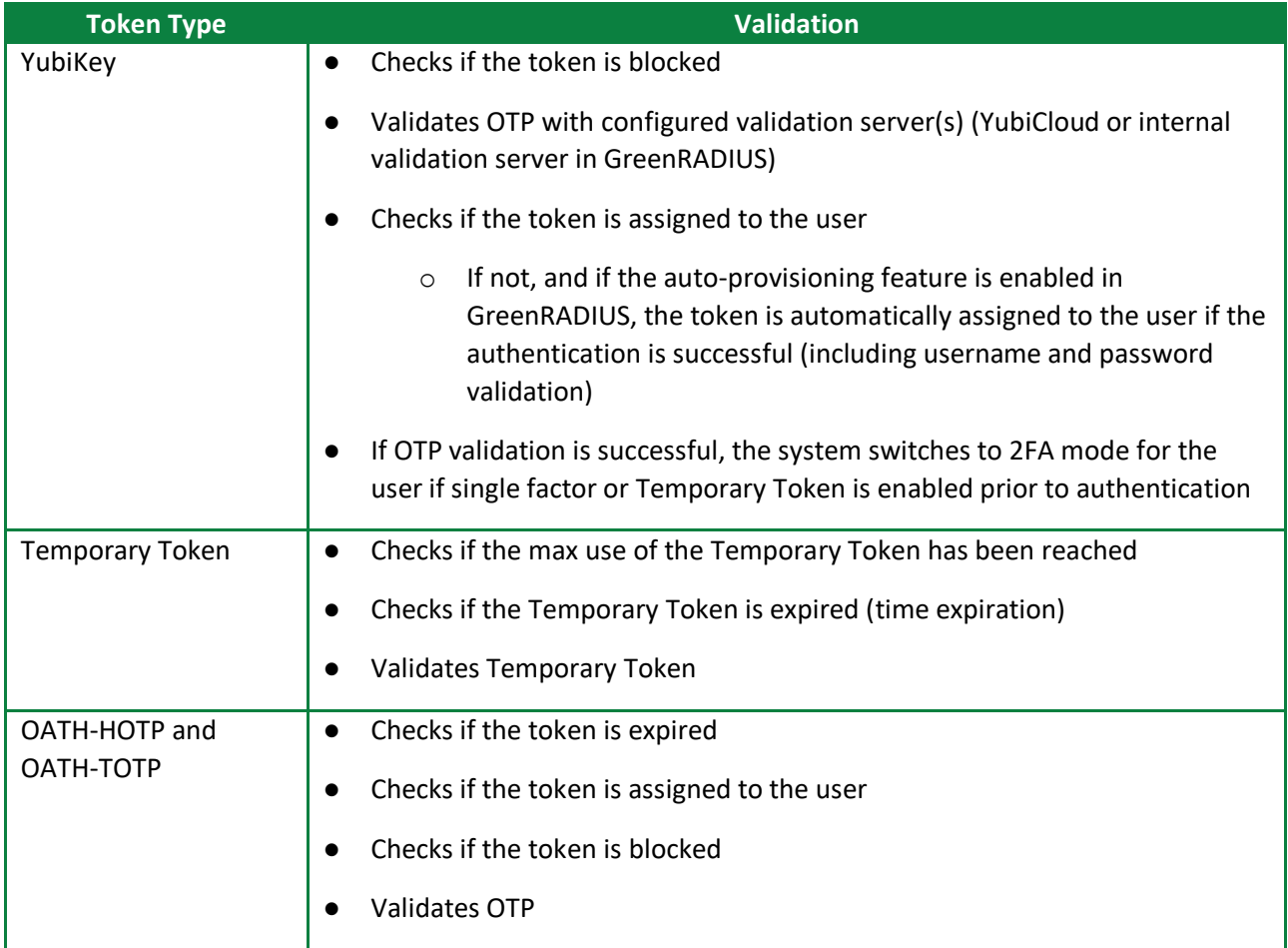

# **NOTE**

The Web APIs only support the POST request type. When it receives any other request type, it responds with "ERROR Invalid Request".

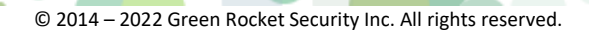

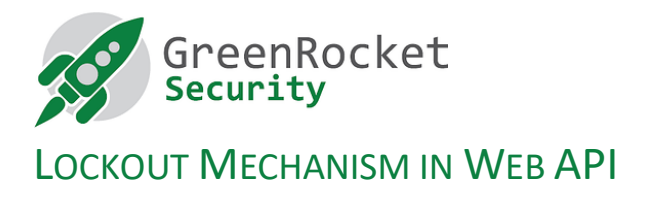

An attacker could attempt to determine the user password by brute-forcing the user password against the Web API. To deal with this, the lockout mechanism has been introduced in the Web API. When the lockout mechanism is enabled and when the consecutive failed attempts from a user exceed a certain limit, the rate limiting kicks in and the user account is locked-out for a specified amount of time. Any further attempts for that user are ignored during the lockout period.

# **DISABLING THE LOCKOUT MECHANISM**

The lockout mechanism is **disabled** by default. Setting the value of the **'maximum\_allowed\_failed\_attempts'** setting in **sys\_settings** table in the **ykrop2** database to **0** disables the lockout mechanism. The default value of this setting is **0**.

# **ENABLING THE LOCKOUT MECHANISM**

To **enable** the lockout mechanism, set the value of the **'maximum\_allowed\_failed\_attempts'** setting in the **sys\_settings** table in **ykrop2** database to any positive integer. This value defines the number of consecutive failed attempts allowed by a user.

The duration for which a user account will remain locked (in seconds) is defined by the setting **'authentication\_lockout\_duration'** in **sys\_settings** table in **ykrop2** database. The default value is **600 seconds**.

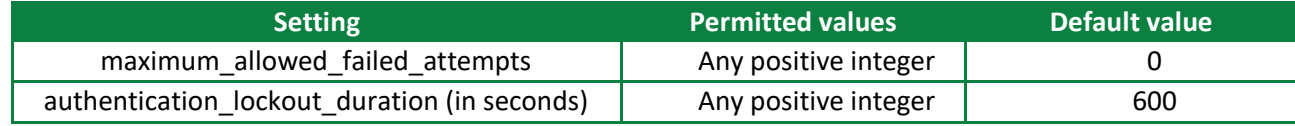

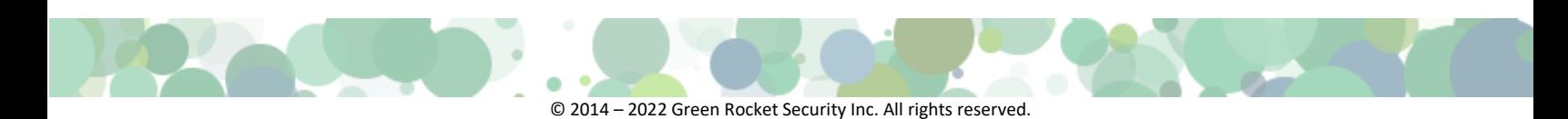

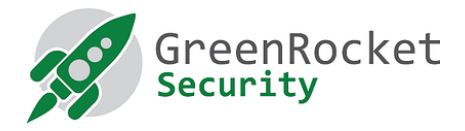

# ABBREVIATIONS

- API Application Programming Interface
- VA Virtual Appliance
- OATH Open Authentication
- OTP One-Time Password
- HOTP Event based OTP RFC 4226
- TOTP Time based OTP RFC 6238
- HMAC OTP used in YubiKey OTP (proprietary format)
- AD Active Directory
- LDAP Lightweight Directory Access Protocol

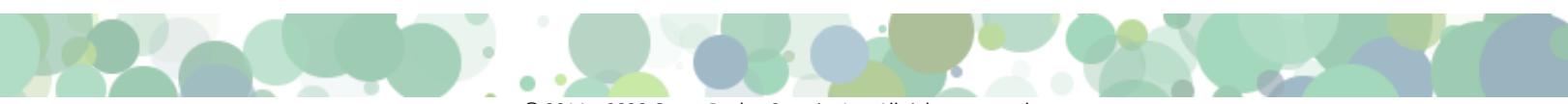